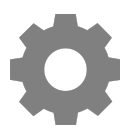

**Tech Talks: Smartphone 101 (Android)**

Know the basic features and settings to get the most from your device

## **Home Screen**

- Moving Apps (hold and drag)
- App Drawer (swipe up from bottom Pixel hold google search bar and pull up)
- Folders (drag onto another app)
- Remove/Disable/Uninstall (Samsung: hold down on app) (Pixel: hold down and move)

● Wallpapers, Themes, Widgets, Home screen settings (Hold down on empty space)

## **Control Center**

- Pull down from top of the screen (repeat step to access full list of controls)
- Customize controls layout (Samsung: three dots > Edit buttons) (Pixel: pencil icon)
- Tapping icon (on/off) VS. Press and hold (opens settings : battery low power mode)

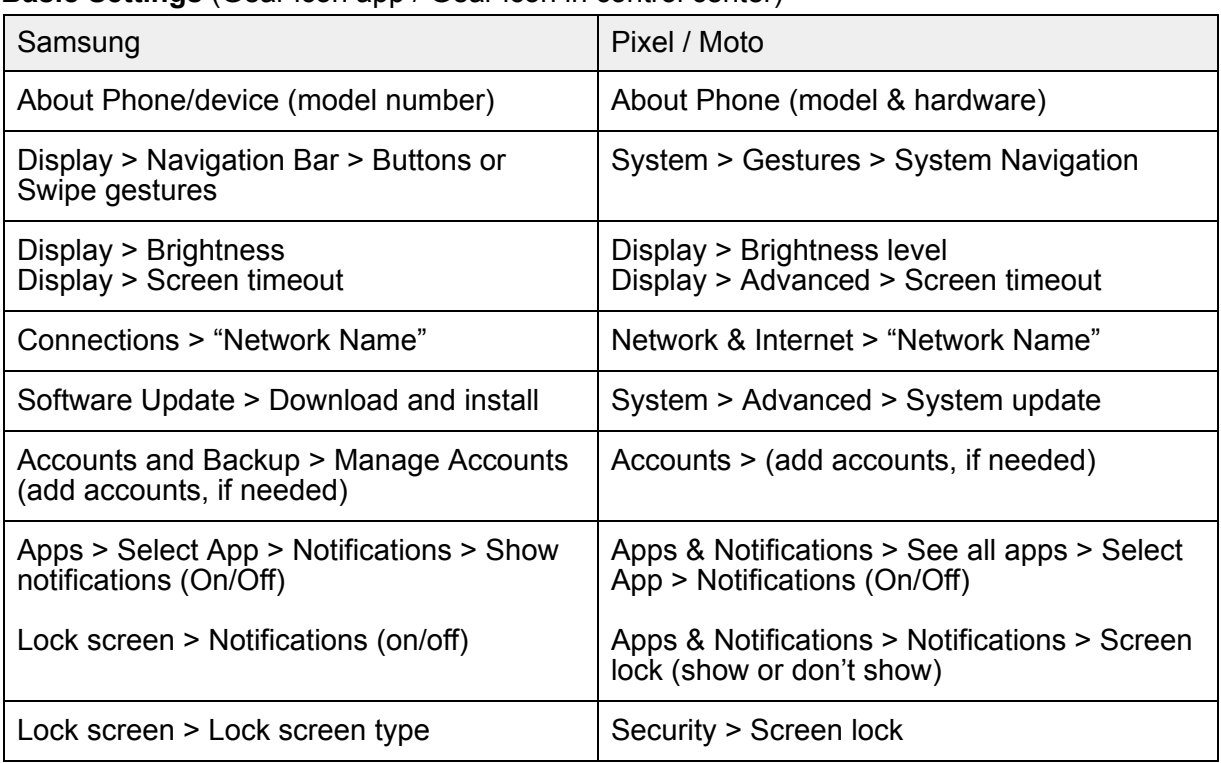

## **Basic Settings** (Gear icon app / Gear icon in control center)

## **Voice Assistant**

Google Assistant (hold down home button - bottom center OR diagonal swipe from bottom) Just FYI… Turning off Voice Assistant:

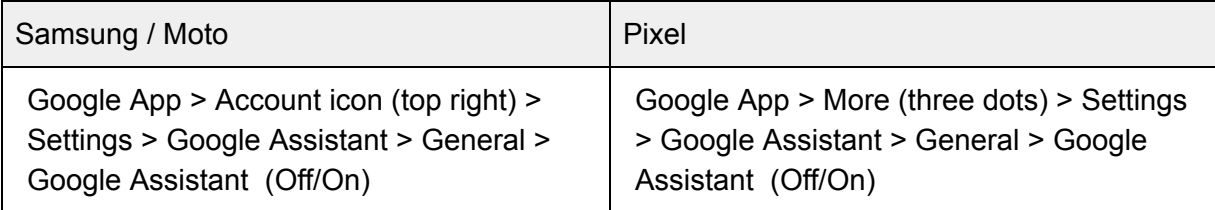

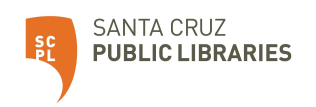